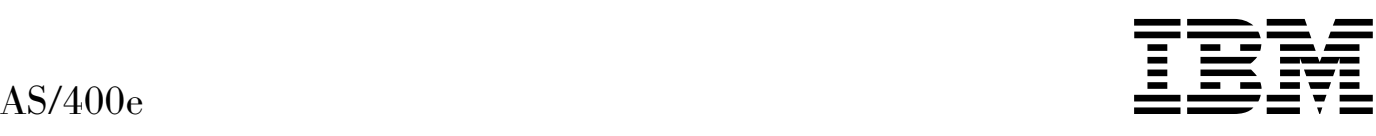

# 5075 Erweiterungseinheit Installation

*Version 4*

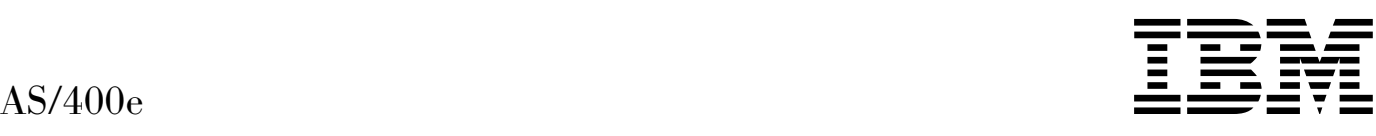

# 5075 Erweiterungseinheit Installation

*Version 4*

#### **Anmerkung**

Vor Verwendung dieser Informationen und des darin beschriebenen Produkts sollten die allgemeinen Informationen unter "Sicherheits- und Umweltschutzhinweise" auf Seite v und "Bemerkungen" auf Seite 35 gelesen werden.

Diese Ausgabe bezieht sich nur auf RISC-Systeme.

Diese Veröffentlichung ist eine Übersetzung des Handbuchs IBM AS/400e Setting Up Your 5075 Expansion Unit, IBM Form SA41-5148-00,

herausgegeben von International Business Machines Corporation, USA

(C) Copyright International Business Machines Corporation 2000

(C) Copyright IBM Deutschland Informationssysteme GmbH 2000

Informationen, die nur für bestimmte Länder Gültigkeit haben und für Deutschland, Österreich und die Schweiz nicht zutreffen, wurden in dieser Veröffentlichung im Originaltext übernommen.

Möglicherweise sind nicht alle in dieser Übersetzung aufgeführten Produkte in Deutschland angekündigt und verfügbar; vor Entscheidungen empfiehlt sich der Kontakt mit der zuständigen IBM Geschäftsstelle.

Änderungen des Textes bleiben vorbehalten.

Herausgegeben von: SW NLS Center Kst. 2877 Juli 2000

# **Inhaltsverzeichnis**

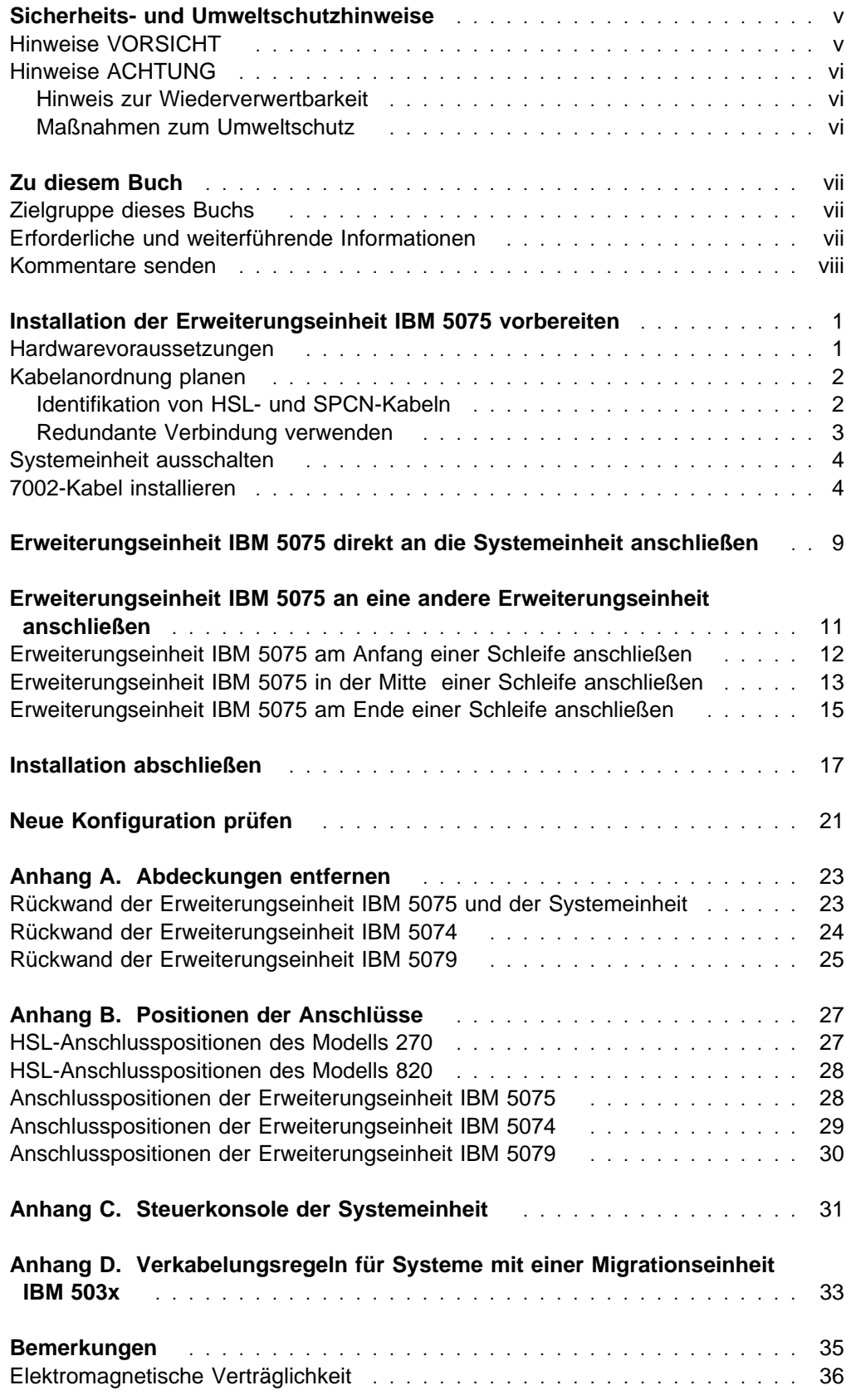

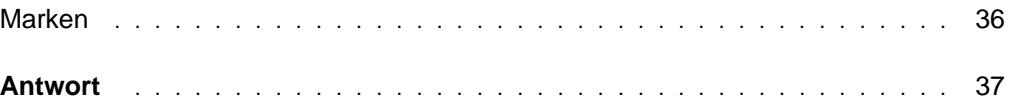

# **Sicherheits- und Umweltschutzhinweise**

### **Hinweise VORSICHT**

Der Hinweis VORSICHT macht auf eine Gefahr aufmerksam, die tödliche oder schwere Verletzungen zur Folge haben kann.

#### **Vorsicht**

**Bei nicht ordnungsgemäß angeschlossener Netzsteckdose können an offenliegenden Metallteilen des Systems oder an angeschlossenen Geräten gefährliche Berührungsspannungen auftreten. Für den ordnungsgemäßen Zustand der Steckdose ist der Betreiber verantwortlich. (RSFTD201)**

#### **Vorsicht**

**Um einen möglichen Stromschlag zu vermeiden, bei der Installation des Systems vor dem Anschließen von Signalkabeln sicherstellen, dass die Netzkabel aller Geräte gelöst sind. (RSFTD202)**

#### **Vorsicht**

**Um einen möglichen Stromschlag zu vermeiden, beim Anschließen von Einheiten an das System oder beim Entfernen von Einheiten von dem System sicherstellen, dass die Netzkabel dieser Einheiten von der Stromversorgung abgetrennt sind. Wenn möglich, vor dem Anschließen oder Entfernen einer Einheit alle Netzkabel des vorhandenen Systems lösen. (RSFTD203)**

#### **Vorsicht**

**Um einen Stromschlag zu vermeiden, bei Gewitter keine Kabel oder Überspannungsschutzeinrichtungen (Blitzschutzvorrichtungen) für DFV-Leitungen, Datensichtgeräte, Drucker oder Telefone anschließen oder lösen. (RSFTD003)**

#### **Vorsicht**

**Signalkabel möglichst einhändig anschließen oder lösen, um einen Stromschlag durch Berühren von Oberflächen mit unterschiedlichem elektrischem Potenzial zu vermeiden. (RSFTD004)**

### **Hinweise ACHTUNG**

Der Hinweis ACHTUNG macht auf eine mögliche Gefahr aufmerksam, die zu einer Personengefährdung führen kann.

#### **Achtung:**

**Erklärung zur Datenfernübertragung: Diese Einheit enthält Überspannungsableiter zwischen der Netzsteckdose und der Einheit, die den in der IEC 664 (International Electrical Commission) festgelegten Standardwerten der Installationskategorie II entsprechen. Der Betreiber ist dafür verantwortlich, dass die Netzsteckdose diesen Werten entspricht. (RSFTC214)**

### **Hinweis zur Wiederverwertbarkeit**

Die Komponenten des Systems, wie z. B. Bauteile und Schaltkreiskarten, können wiederverwertet werden, sofern entsprechende Recycling-Einrichtungen vorhanden sind. Die IBM Deutschland nimmt jedes IBM Gerät zurück und sorgt für die ordnungsgemäße Verwertung/Entsorgung. Berechnet wird dafür der Selbstkostenpreis. Für weitere Informationen sprechen Sie bitte Ihren IBM Vertriebsbeauftragten oder IBM Händler an.

Diese Systemeinheit enthält Batterien und Schaltkarten mit bleihaltigem Lötmaterial. Bevor dieses Gerät entsorgt wird, müssen diese Batterien und Schaltkarten ausgebaut und entsprechend den gesetzlichen Auflagen entsorgt werden. Dieses Buch enthält spezielle Informationen zum jeweiligen Batterietyp.

### **Maßnahmen zum Umweltschutz**

Die umweltschutztechnischen Erfolge, die bei der Konzeption des Systems verwirklicht wurden, belegen die Anstrengungen der IBM zur Verbesserung der Qualität ihrer Produkte und Prozesse. Einige dieser Aktivitäten umfassen den Ausschluss von FCKWs im Herstellungsprozess, die Verwendung von Kunststoffen aus Recycling-Material, die Reduzierung von Produktionsabfällen und verbesserte Nutzung von Energie. Für weitere Informationen sprechen Sie bitte Ihren IBM Vertriebsbeauftragten oder IBM Händler an.

## **Zu diesem Buch**

Dieses Buch enthält Information über das Installieren der Erweiterungseinheit IBM 5075. Sie können die Erweiterungseinheit IBM 5075 selbst installieren. Es dauert etwa 1 bis 3 Stunden, um die Hardware zu installieren.

Sie können die Erweiterungseinheit aber auch installieren lassen. Nehmen Sie Kontakt mit IBM oder einem Vertragshändler auf, wenn Sie die Einheit gegen Gebühr durch IBM oder einen Vertragshändler installieren lassen wollen.

Die folgende Liste enthält eine Übersicht über die Installation der Erweiterungseinheit IBM 5075:

- Installation der Erweiterungseinheit IBM 5075 vorbereiten.
- Systemeinheit ausschalten.
- Kabel anschließen:
	- Kabel an die Erweiterungseinheit IBM 5075 anschließen.
	- Kabel an den AS/400e Server 270 oder 820 anschließen, oder
	- Kabel an eine andere Erweiterungseinheit anschließen.
- AS/400e Server 270 oder 820 und Erweiterungseinheit IBM 5075 einschalten.
- Neue Konfiguration prüfen.

### **Zielgruppe dieses Buchs**

Sie müssen mit dem AS/400-System, der AS/400-Anzeige und den AS/400-Tastaturen vertraut sein. Zudem müssen Sie wissen, wie ein Systemabschluss und ein einleitendes Programmladen des Systems ausgeführt wird. Auch müssen Sie wissen, wie ein Systemabschluss für Peripheriegeräte wie Drucker, Monitore und PCs ausgeführt wird.

### **Erforderliche und weiterführende Informationen**

Verwenden Sie das AS/400 Information Center als Ausgangspunkt zum Suchen von technischen Informationen über das System IBM AS/400. Sie können über die AS/400e Information Center CD-ROM (englische Version: SK3T-2027) oder über eine der folgenden Web-Sites auf das Information Center zugreifen:

http://www.as4ðð.ibm.com/infocenter http://publib.boulder.ibm.com/pubs/html/as4ðð/infocenter.htm

Das AS/400 Information Center enthält Ratschläge und Informationen über wichtige Themen wie CL-Befehle, APIs, logische Partitionierung, Cluster, Java, TCP/IP, Web-Service und gesicherte Netze. Es enthält auch Internet-Verbindungen zu Web-Sites wie der AS/400 Online-Bibliothek (Softcopy Library), der Site mit den AS/400 Redbooks und dem AS/400 Technical Studio.

### **Kommentare senden**

Ihre Rückmeldungen sind wichtig, damit eine bestmögliche Qualität der Informationen geliefert werden kann. Für Kommentare über dieses Buch oder andere AS/400-Dokumentationen steht der Antwortbrief hinten in diesem Buch zur Verfügung.

 Kommentare können per Post an die auf dem Antwortbrief angegebene Adresse gesendet werden.

Folgendes muss angegeben werden:

- Der Name des Buchs.
- Die Formnummer des Buchs.
- Die Seitenzahl oder der Abschnitt, auf die/den sich der Kommentar bezieht.

# **Installation der Erweiterungseinheit IBM 5075 vorbereiten**

In diesem Kapitel wird erklärt, welche Vorbereitungen Sie vor der Installation der Erweiterungseinheit IBM 5075 treffen müssen. Hierzu gehören folgende Aufgaben:

- 1. Erweiterungseinheit IBM 5075 auspacken (Anweisungen zum Auspacken werden mit der Erweiterungseinheit geliefert).
- 2. Kabelanordnung planen.
- 3. Systemeinheit ausschalten.
- 4. 7002-Kabel installieren (falls es benötigt wird).

Bevor Sie mit der Installation beginnen, müssen Sie den Standort für die neue Erweiterungseinheit sorgfältig planen. Sie müssen mehrere Faktoren berücksichtigen. Hierzu gehören die Größe, die Sicherheitsanforderungen und die Umgebungsfaktoren. Bevor Sie die neue Erweiterungseinheit installieren, entnehmen Sie weitere Informationen dem Buch AS/400 Site Preparation, das sich auf der Technical Studio-Web-Site unter der folgenden URL-Adresse befindet:

http://www.as4ðð.ibm.com/tstudio

### **Hardwarevoraussetzungen**

Sie können die Erweiterungseinheit IBM 5075 bei dem AS/400e Server-Modell 270 oder 820 direkt an die Systemeinheit anschließen. Ist die Systemeinheit ein AS/400e Server-Modell 820, können Sie die Erweiterungseinheit IBM 5075 auch an eine andere Erweiterungseinheit anschließen.

Wenn Sie die Erweiterungseinheit IBM 5075 direkt an die Systemeinheit anschließen, müssen die folgenden Voraussetzungen erfüllt sein:

- Es muss ein unbenutzter SPCN-Anschluss (SPCN = System Power Control Network, Netz für Stromversorgungskontrolle des Systems) vorhanden sein.
- Es muss ein unbenutzter HSL-Anschluss (HSL = High Speed Link) vorhanden sein.

Wenn Sie die Erweiterungseinheit IBM 5075 an eine andere Erweiterungseinheit anschließen, sind bei dem Server-Modell 820 maximal fünf Erweiterungseinheiten in einer Schleife möglich.

### **Kabelanordnung planen**

Gehen Sie bei der Planung der Kabelanordnung wie folgt vor:

- Entnehmen Sie weitere Informationen dem Buch oder der Web-Site AS/400 Site Preparation.
- Gehen Sie anhand Ihres Standortplans vor.
- Achten Sie darauf, dass die Kabel keine Gefahrenquelle darstellen.
- Achten Sie darauf, dass die Kabel nicht beschädigt werden.
- Verlegen Sie Kabel nicht parallel zu Hochspannungsleitungen.

### **Identifikation von HSL- und SPCN-Kabeln**

Gehen Sie anhand der folgenden Tabellen vor, um die HSL- und SPCN-Kabel zu identifizieren. Ihr System benutzt HSL-Kabel für die Kommunikation mit der Erweiterungseinheit IBM 5075. SPCN-Kabel werden für die Steuerung der Stromversorgung der Erweiterungseinheit IBM 5075 benutzt.

Je nach Voraussetzungen verfügen Sie möglicherweise nicht über alle unten aufgeführten HSL- oder SPCN-Kabel.

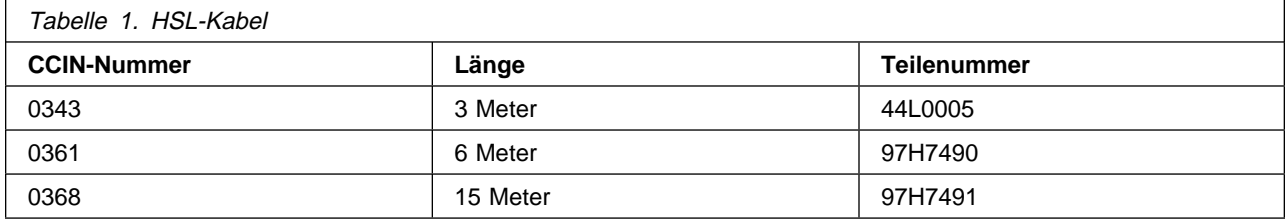

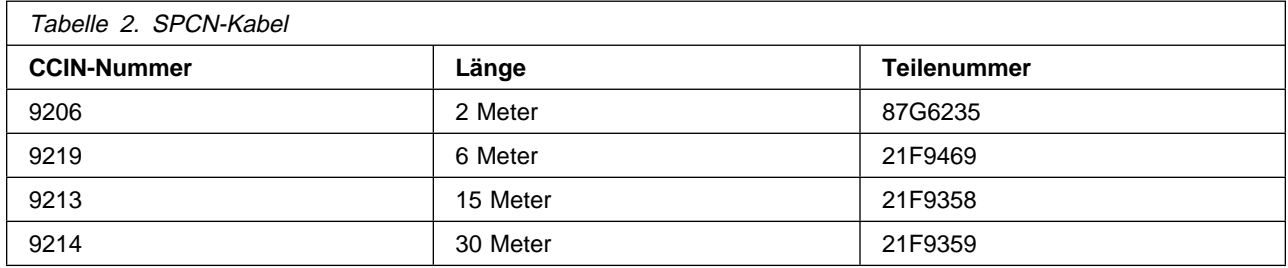

### **Redundante Verbindung verwenden**

Eine redundante Verbindung ist eine sekundäre HSL-Verbindung, die das System verwenden kann, wenn auf der primären Verbindung ein Fehler auftritt. Eine Konfiguration mit redundanten Verbindungen kann erstellt werden, indem eine zusätzliche HSL-Kabelverbindung zwischen den Erweiterungseinheiten und der Systemeinheit eingerichtet wird.

Damit bei einem Verbindungsfehler auch weiterhin auf die Platteneinheiten zugegriffen werden kann, berücksichtigen Sie eine redundante Verbindung bei der Planung der Kabelanordnung.

#### **Erweiterungseinheit IBM 5075 direkt an eine AS/400-Systemeinheit anschließen**

In Abb. 1 wird ein Beispiel eines Verkabelungsplans gezeigt, bei dem eine Konfiguration mit einer redundanten Verbindung benutzt wird.

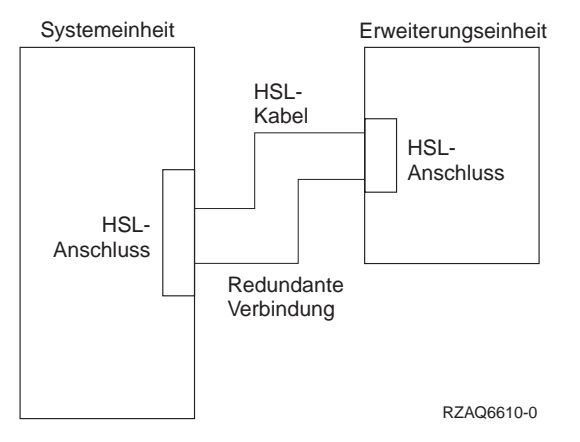

Abbildung 1. Planung einer redundanten Verbindung bei einer einzigen Erweiterungseinheit

#### **Erweiterungseinheit IBM 5075 in einer Schleife anschließen**

In Abb. 2 wird ein Beispiel eines Verkabelungsplans gezeigt, bei dem eine Konfiguration mit einer redundanten Verbindung benutzt wird.

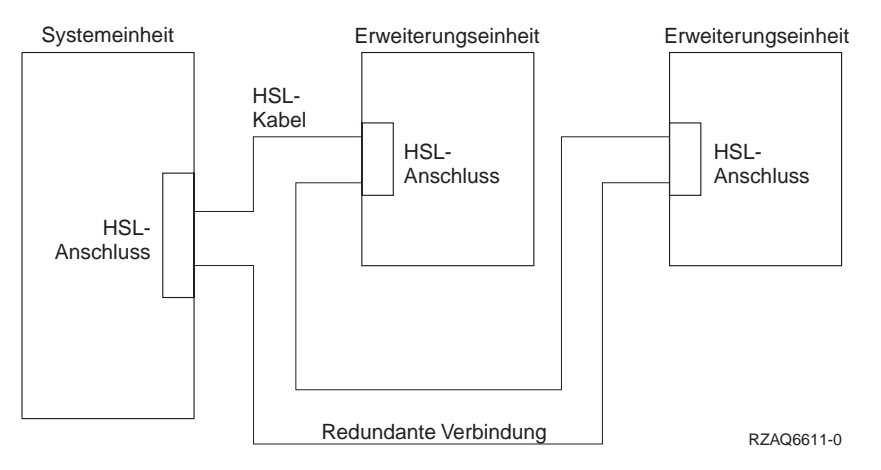

Abbildung 2. Planung einer redundanten Verbindung bei zwei Erweiterungseinheiten

### **Systemeinheit ausschalten**

Sie müssen die Systemeinheit ausschalten, bevor Sie die Erweiterungseinheit IBM 5075 installieren.

- 1. Sind auf der Systemeinheit logische Partitionen installiert, können Sie Anweisungen über das Ausführen eines Systemabschlusses bei einem System mit Partitionen dem AS/400 Information Center entnehmen.
- 2. Überprüfen Sie, ob alle Jobs beendet sind.
- 3. Sind alle Jobs beendet, geben Sie den Befehl pwrdwnsys \*immed in eine AS/400-Befehlszeile ein und drücken Sie die Eingabetaste.
- 4. Ist der Systemabschluss für die Systemeinheit beendet, schalten Sie alle PCs und Einheiten wie Drucker und Datensichtgeräte aus, die an die Systemeinheit angeschlossen sind.
- 5. Ziehen Sie die Netzkabel aller Einheiten wie Drucker, Erweiterungseinheiten und Datensichtgeräte, die an die Systemeinheit angeschlossen sind, aus den Netzsteckdosen.
- 6. Ziehen Sie das Netzkabel der Systemeinheit aus der Netzsteckdose.
- 7. Wurde mit der Erweiterungseinheit IBM 5075 ein internes flexibles 7002-Kabel geliefert?

#### **Ja Nein**

- ↓ Machen Sie mit "Erweiterungseinheit IBM 5075 direkt an die Systemeinheit anschließen" auf Seite 9, oder "Erweiterungseinheit IBM 5075 an eine andere Erweiterungseinheit anschließen" auf Seite 11, weiter.
- 8. Machen Sie mit "7002-Kabel installieren" weiter.

### **7002-Kabel installieren**

Wurde mit der Erweiterungseinheit IBM 5075 ein internes flexibles 7002-Kabel geliefert, müssen Sie es in das AS/400-Modell 270 installieren, bevor Sie die Erweiterungseinheit IBM 5075 installieren können. Führen Sie die folgenden Schritte aus, um das 7002-Kabel zu installieren:

- 1. Entfernen Sie (von der Rückseite aus gesehen) die rechte Seitenverkleidung:
	- a. Lösen Sie die Schrauben.
	- b. Schieben Sie die Verkleidung von der Vorderseite zur Rückseite, bis sie stoppt.
	- c. Ziehen Sie die Verkleidung heraus.

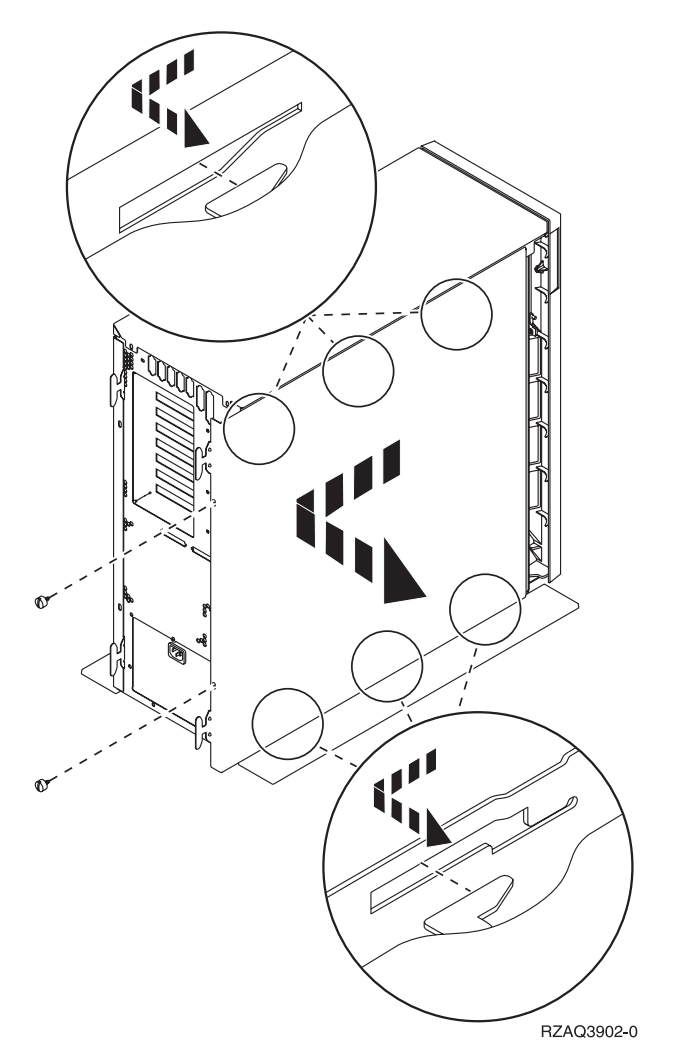

Abbildung 3. Seitenverkleidung der Systemeinheit entfernen

**Die Systemeinheit enthält eine Batterie, die nur von ausgebildetem Fachpersonal ausgetauscht werden darf.**

#### **Achtung:**

**Die Batterie enthält Lithium. Sie darf nur von ausgebildetem Fachpersonal unter Verwendung des entsprechenden Handbuchs ausgewechselt werden. Batterie nicht verbrennen oder aufladen. Nur gegen ein Teil, das von IBM zugelassen ist, austauschen. Nach Gebrauch als Sondermüll entsorgen. (RSFTC241)**

2. Legen Sie das Antistatikarmband an, um zu verhindern, dass eine Einheit durch elektrostatische Entladung beschädigt wird. In **Abb. 4 auf Seite 6** wird gezeigt, wo der adhäsive Teil der Folie des Antistatikarmbands beispielsweise auf einer unbemalten Oberfläche angebracht werden kann.

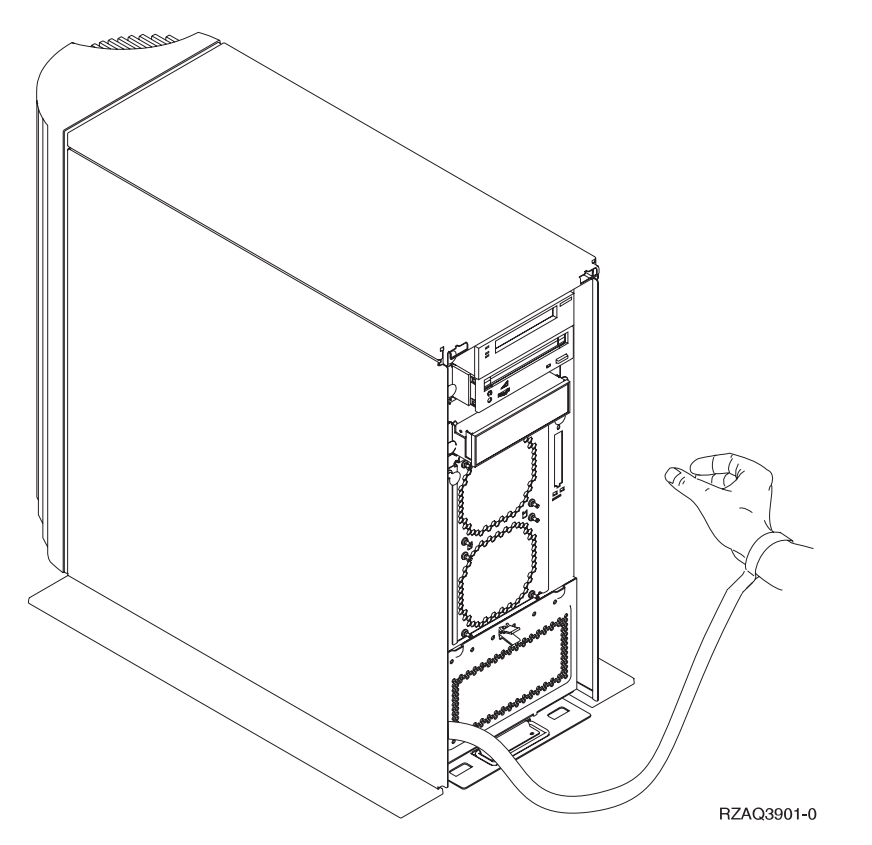

Abbildung 4. Antistatikarmband anbringen

- 3. Entfernen Sie das Klebeband von den HSL-Kabelanschlüssen **E**/ (siehe Abb. 5 auf Seite 7).
- 4. Legen Sie die Dichtung D über die Anschlüsse G.
- 5. Schließen Sie Anschluss **G** an den HSL-Kabelanschluss **E** an.
- 6. Installieren Sie die Sicherungsschrauben in Anschluss **B**.
- 7. Schließen Sie Anschluss **B** an **A** an die Rückwandplatine an.

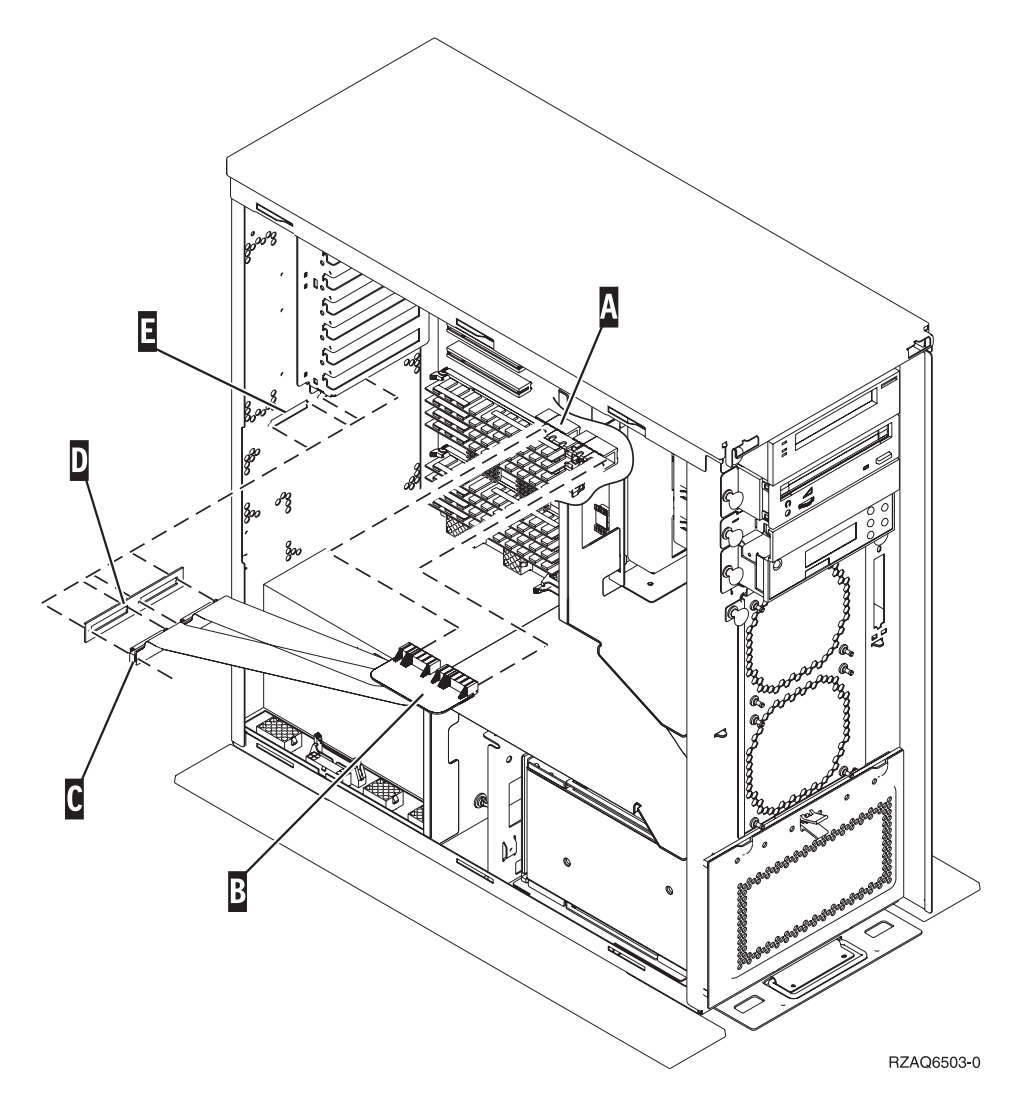

Abbildung 5. Internes flexibles 7002-Kabel installieren

- 8. Entfernen Sie das Antistatikarmband.
- 9. In **Abb. 6 auf Seite 8** wird gezeigt, wie die Seitenverkleidung der Systemeinheit durch Ausrichten der Laschen am oberen und unteren Rand installiert wird. Drücken Sie gegen die Verkleidung, um sicherzustellen, dass alle Laschen korrekt in den Kerben sitzen. Schieben Sie die Verkleidung zur Vorderseite der Systemeinheit, bis sie stoppt, und installieren Sie die Schrauben.

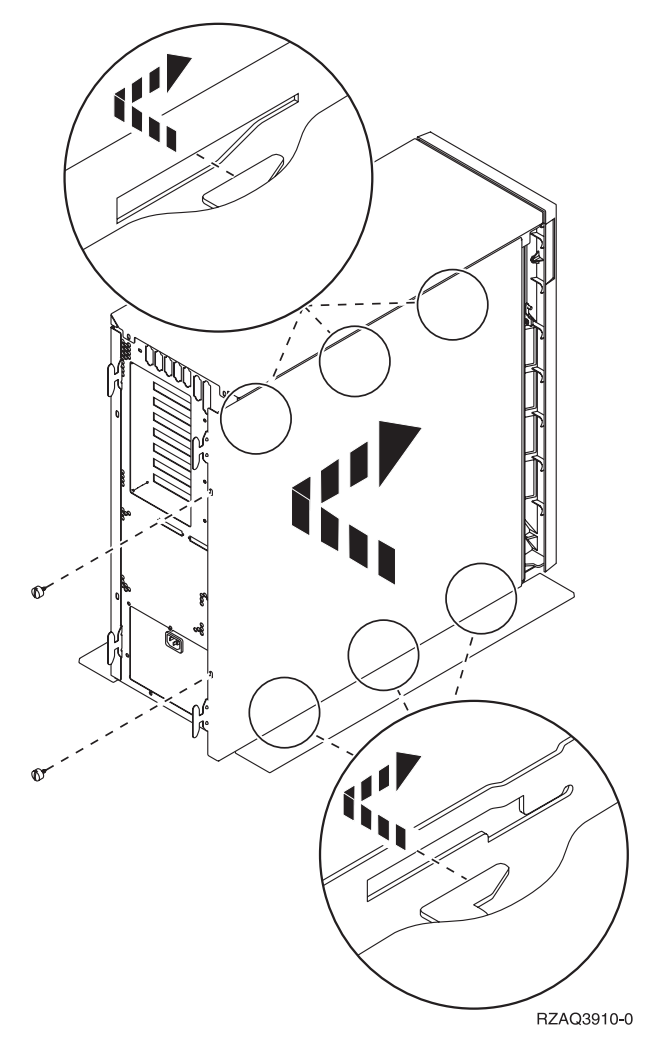

Abbildung 6. Seitenverkleidung der Systemeinheit installieren

# **Erweiterungseinheit IBM 5075 direkt an die Systemeinheit anschließen**

In diesem Kapitel wird beschrieben, wie die Erweiterungseinheit IBM 5075 direkt an die AS/400-Systemeinheit angeschlossen wird. Wird die Erweiterungseinheit IBM 5075 in einer Schleife mit anderen Erweiterungseinheiten angeschlossen, überspringen Sie dieses Kapitel und machen Sie mit "Erweiterungseinheit IBM 5075 an eine andere Erweiterungseinheit anschließen" auf Seite 11, weiter.

Die Systemeinheit muss ausgeschaltet sein, bevor Sie beginnen. Anweisungen enthält "Systemeinheit ausschalten" auf Seite 4.

Treten während der Installation Schwierigkeiten auf, wenden Sie sich an Ihren Vertragshändler oder Servicegeber.

#### **Vorsicht**

**Signalkabel möglichst einhändig anschließen oder lösen, um einen Stromschlag durch Berühren von Oberflächen mit unterschiedlichem elektrischem Potenzial zu vermeiden. (RSFTD004)**

- 1. Entfernen Sie die Rückwand der Systemeinheit und der Erweiterungseinheit IBM 5075. Anweisungen enthält Anhang A, "Abdeckungen entfernen" auf Seite 23.
- 2. Schließen Sie ein HSL-Kabel an HSL-Anschluss 0 der Erweiterungseinheit IBM 5075 an. Informationen über Anschlusspositionen enthält Anhang B, "Positionen der Anschlüsse" auf Seite 27.
- 3. Wenn Sie eine redundante Verbindung installieren, schließen Sie ein HSL-Kabel an HSL-Anschluss 1 der Erweiterungseinheit IBM 5075 an.
- 4. Schließen Sie ein SPCN-Kabel an Anschluss J15 der Erweiterungseinheit IBM 5075 an.
- 5. Schließen Sie das Netzkabel an die Erweiterungseinheit IBM 5075 an. Stecken Sie es **nicht** in die Netzsteckdose.
- 6. Schließen Sie das HSL-Kabel von Anschluss 0 der Erweiterungseinheit an Anschluss A0 der Systemeinheit an.
- 7. Wenn Sie eine redundante Verbindung installieren, schließen Sie das Kabel von Anschluss 1 der Erweiterungseinheit an Anschluss A1 der Systemeinheit an.
- 8. Schließen Sie das SPCN-Kabel von Anschluss J15 der Erweiterungseinheit an Anschluss J15 der Systemeinheit an.
- 9. Installieren Sie die Rückwand der Systemeinheit und der Erweiterungseinheit.
- 10. Machen Sie mit "Installation abschließen" auf Seite 17, weiter.

# **Erweiterungseinheit IBM 5075 an eine andere Erweiterungseinheit anschließen**

Dieses Kapitel bezieht sich nur auf das AS/400e Server-Modell 820. Ist die Systemeinheit ein AS/400e Server-Modell 270, kann nur eine einzige Erweiterungseinheit IBM 5075 angeschlossen werden. Ist die Systemeinheit ein AS/400e Server-Modell 820, können bis zu fünf Erweiterungseinheiten in einer Schleife angeschlossen werden. In diesem Kapitel wird beschrieben, wie die Erweiterungseinheit IBM 5075 in einer Schleife mit anderen Erweiterungseinheiten verbunden wird. Die Erweiterungseinheit IBM 5075 kann nur an andere Erweiterungseinheiten mit HSL-Hardware angeschlossen werden.

Wird die Erweiterungseinheit IBM 5075 an eine Schleife angeschlossen, sind in der Schleife drei Positionen für die Erweiterungseinheit IBM 5075 möglich. Die Prozeduren unten enthalten Anweisungen für die drei möglichen Positionen:

- "Erweiterungseinheit IBM 5075 am Anfang einer Schleife anschließen" auf Seite 12.
- "Erweiterungseinheit IBM 5075 in der Mitte einer Schleife anschließen" auf Seite 13.
- "Erweiterungseinheit IBM 5075 am Ende einer Schleife anschließen" auf Seite 15.

Gehen Sie anhand der Prozedur vor, die sich für Ihre Systemkonfiguration am besten eignet.

Die Systemeinheit muss ausgeschaltet sein, bevor Sie beginnen. Anweisungen enthält "Systemeinheit ausschalten" auf Seite 4.

Informationen über die Positionen der Anschlüsse der Erweiterungseinheiten oder der Systemeinheit enthält Anhang B, "Positionen der Anschlüsse" auf Seite 27.

Ist eine Migrationseinheit IBM 503x an das Modell 820 angeschlossen, lesen Sie Anhang D, "Verkabelungsregeln für Systeme mit einer Migrationseinheit IBM 503x" auf Seite 33, bevor Sie weitermachen.

Treten während der Installation Schwierigkeiten auf, wenden Sie sich an Ihren Vertragshändler oder Servicegeber.

#### **Anschluss an eine Migrationseinheit IBM 503x**

Verfügt die Systemeinheit über eine Migrationseinheit IBM 503x, lesen Sie Anhang D, "Verkabelungsregeln für Systeme mit einer Migrationseinheit IBM 503x" auf Seite 33, bevor Sie weitermachen.

### **Erweiterungseinheit IBM 5075 am Anfang einer Schleife anschließen**

Benutzen Sie diese Prozedur, um die Erweiterungseinheit IBM 5075 an der ersten Position in einer Schleife von Erweiterungseinheiten anzuschließen. In dieser Prozedur wird die Erweiterungseinheit IBM 5075 zwischen der Systemeinheit und der Erweiterungseinheit angeschlossen, die sich derzeit an der ersten Position befindet. In diesen Anweisungen wird die Erweiterungseinheit, die sich derzeit an der ersten Position befindet, als Einheit X bezeichnet (siehe Abb. 7 und Abb. 8).

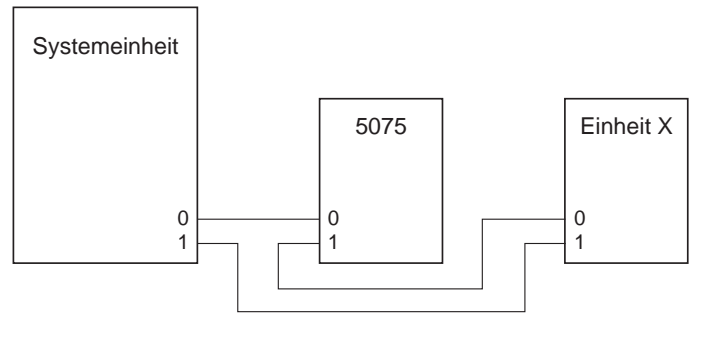

RZAQ6606-1

Abbildung 7. HSL-Verbindungen

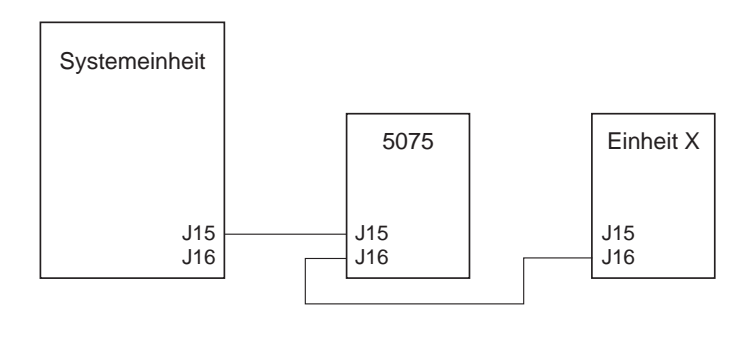

RZAQ6612-0

Abbildung 8. SPCN-Verbindungen

- 1. Entfernen Sie die Rückwand der Erweiterungseinheiten und der Systemeinheit. Anweisungen enthält Anhang A, "Abdeckungen entfernen" auf Seite 23.
- 2. Schließen Sie die Kabel an die Erweiterungseinheit IBM 5075 an. Informationen über Anschlusspositionen enthält Anhang B, "Positionen der Anschlüsse" auf Seite 27.
	- a. Schließen Sie ein neues HSL-Kabel an HSL-Anschluss 1 an.
	- b. Schließen Sie ein neues SPCN-Kabel an Anschluss J16 an.
	- c. Schließen Sie das Netzkabel an. Stecken Sie es **nicht** in die Netzsteckdose.
- 3. Entfernen Sie an Einheit X das HSL-Kabel von HSL-Anschluss 0. Dieses Kabel verläuft zwischen Einheit X und der Systemeinheit.
- 4. Entfernen Sie an Einheit X das SPCN-Kabel von Anschluss J15. Dieses Kabel verläuft zwischen Einheit X und der Systemeinheit.
- 5. Schließen Sie das von der Systemeinheit kommende HSL-Kabel an HSL-Anschluss 0 der Erweiterungseinheit IBM 5075 an. Dieses Kabel verläuft jetzt zwischen der Systemeinheit und der Erweiterungseinheit IBM 5075.
- 6. Schließen Sie das von der Systemeinheit kommende SPCN-Kabel an SPCN-Anschluss J15 der Erweiterungseinheit IBM 5075 an. Dieses Kabel verläuft jetzt zwischen der Systemeinheit und der Erweiterungseinheit IBM 5075.
- 7. Schließen Sie das von HSL-Anschluss 1 der Erweiterungseinheit IBM 5075 kommende HSL-Kabel an HSL-Anschluss 0 von Einheit X an. Dieses Kabel verläuft jetzt zwischen der Erweiterungseinheit IBM 5075 und Einheit X.
- 8. Schließen Sie das von Anschluss J16 der Erweiterungseinheit IBM 5075 kommende SPCN-Kabel an Anschluss J15 von Einheit X an. Dieses Kabel verläuft jetzt zwischen der Erweiterungseinheit IBM 5075 und Einheit X.
- 9. Installieren Sie die Verkleidungen aller Erweiterungseinheiten und der Systemeinheit.
- 10. Machen Sie mit "Installation abschließen" auf Seite 17, weiter.

### **Erweiterungseinheit IBM 5075 in der Mitte einer Schleife anschließen**

Benutzen Sie diese Prozedur, wenn Sie eine Erweiterungseinheit IBM 5075 in der Mitte einer Schleife installieren, d. h. zwischen zwei anderen Erweiterungseinheiten. Diese anderen Erweiterungseinheiten werden als Einheit X und Einheit Y bezeichnet (siehe Abb. 9 und Abb. 10 auf Seite 14).

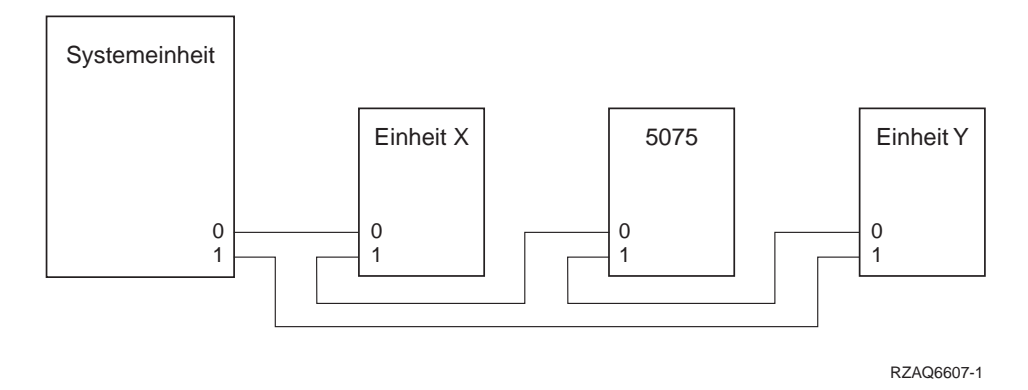

Abbildung 9. HSL-Verbindungen

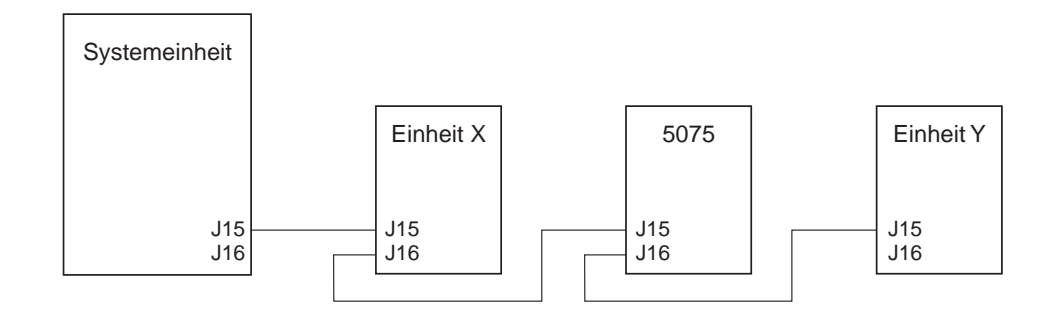

RZAQ6613-0

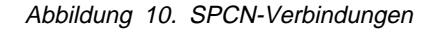

- 1. Entfernen Sie die Rückwand der Erweiterungseinheiten, der Erweiterungseinheit IBM 5075 und der Systemeinheit. Anweisungen enthält Anhang A, "Abdeckungen entfernen" auf Seite 23.
- 2. Entfernen Sie an Einheit Y das SPCN-Kabel von Anschluss J15.
- 3. Entfernen Sie an Einheit Y das HSL-Kabel von Anschluss 0.
- 4. Schließen Sie die Kabel an die Erweiterungseinheit IBM 5075 an. Informationen über Anschlusspositionen enthält Anhang B, "Positionen der Anschlüsse" auf Seite 27.
	- a. Schließen Sie ein neues HSL-Kabel an HSL-Anschluss 1 an.
	- b. Schließen Sie ein neues SPCN-Kabel an Anschluss J16 an.
	- c. Schließen Sie das Netzkabel an. Stecken Sie es **nicht** in die Netzsteckdose.
- 5. Schließen Sie das von Einheit X kommende HSL-Kabel an HSL-Anschluss 0 der Erweiterungseinheit IBM 5075 an. Dieses Kabel verläuft jetzt zwischen Einheit X und der Erweiterungseinheit IBM 5075.
- 6. Schließen Sie das von Einheit X kommende SPCN-Kabel an SPCN-Anschluss J15 der Erweiterungseinheit IBM 5075 an. Dieses Kabel verläuft jetzt zwischen Einheit X und der Erweiterungseinheit IBM 5075.
- 7. Schließen Sie das an Anschluss 1 der Erweiterungseinheit IBM 5075 angeschlossene HSL-Kabel an Anschluss 0 von Einheit Y an.
- 8. Schließen Sie das an Anschluss J16 der Erweiterungseinheit IBM 5075 angeschlossene SPCN-Kabel an Anschluss J15 von Einheit Y an.
- 9. Installieren Sie die Verkleidungen aller Erweiterungseinheiten und der Systemeinheit.
- 10. Machen Sie mit "Installation abschließen" auf Seite 17, weiter.

## **Erweiterungseinheit IBM 5075 am Ende einer Schleife anschließen**

Benutzen Sie diese Prozedur, um die Erweiterungseinheit IBM 5075 an der letzten Position in einer Schleife von Erweiterungseinheiten anzuschließen. In dieser Prozedur wird die Erweiterungseinheit IBM 5075 zwischen der Systemeinheit und der Erweiterungseinheit angeschlossen, die sich derzeit an der letzten Position befindet. Die an der letzten Position befindliche Erweiterungseinheit ist Einheit Y (siehe Abb. 11 und Abb. 12).

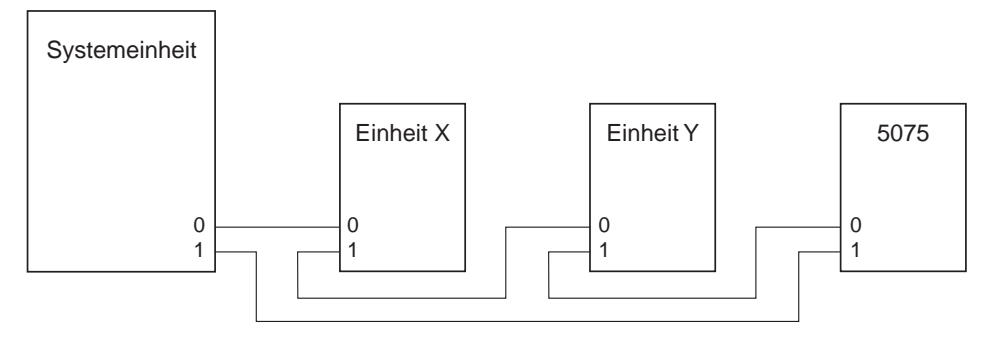

RZAQ6608-1

Abbildung 11. HSL-Verbindungen

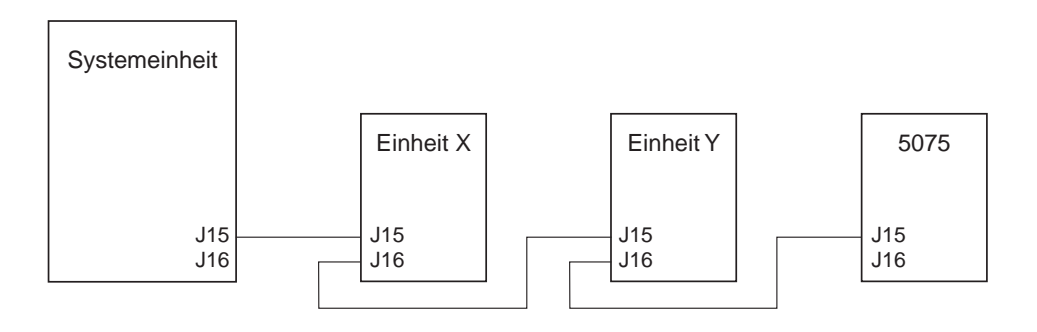

RZAQ6614-0

Abbildung 12. SPCN-Verbindungen

- 1. Entfernen Sie die Rückwand der Erweiterungseinheiten, der Erweiterungseinheit IBM 5075 und der Systemeinheit. Anweisungen enthält Anhang A, "Abdeckungen entfernen" auf Seite 23.
- 2. Schließen Sie die Kabel an die Erweiterungseinheit IBM 5075 an. Informationen über Anschlusspositionen enthält Anhang B, "Positionen der Anschlüsse" auf Seite 27.
	- a. Schließen Sie ein neues HSL-Kabel an HSL-Anschluss 0 an.
		- b. Schließen Sie ein neues SPCN-Kabel an Anschluss J15 an.
	- c. Schließen Sie das Netzkabel an. Stecken Sie es **nicht** in die Netzsteckdose.
- 3. Entfernen Sie an Einheit Y das HSL-Kabel von HSL-Anschluss 1. Dieses Kabel verläuft derzeit zwischen Einheit Y und der Systemeinheit.
- 4. Schließen Sie das von HSL-Anschluss 0 der Erweiterungseinheit IBM 5075 kommende HSL-Kabel an HSL-Anschluss 1 von Einheit Y an.
- 5. Schließen Sie das von Anschluss J15 der Erweiterungseinheit IBM 5075 kommende SPCN-Kabel an SPCN-Anschluss J16 von Einheit Y an.
- 6. Installieren Sie die Verkleidungen der Erweiterungseinheiten und der Systemeinheit.
- 7. Machen Sie mit "Installation abschließen" auf Seite 17, weiter.

# **Installation abschließen**

Führen Sie die folgenden Schritte aus, um die Installation abzuschließen:

- 1. Überprüfen Sie, ob alle Verkleidungen und Abdeckungen der folgenden Systemkomponenten wieder angebracht sind:
	- a. AS/400-Systemeinheit.
	- b. Alle Systemerweiterungseinheiten.

#### **Vorsicht**

**Bei nicht ordnungsgemäß angeschlossener Netzsteckdose können an offenliegenden Metallteilen des Systems oder an angeschlossenen Geräten gefährliche Berührungsspannungen auftreten. Für den ordnungsgemäßen Zustand der Steckdose ist der Betreiber verantwortlich. (RSFTD201)**

- **Anmerkung:** Möglicherweise starten die Ventilatoren, und es erscheinen Systemreferenzcodes, wenn Sie das Netzkabel der Systemeinheit einstecken. Diese Aktionen sind normal. Sie geben nicht an, dass die Systemeinheit ein einleitendes Programmladen (IPL) ausführt.
- 2. Stecken Sie die Netzkabel der folgenden Systemkomponenten in Netzsteckdosen:
	- <sub>\_\_</sub> a. Systemeinheit.
	- b. Alle an das System angeschlossenen Erweiterungseinheiten.
	- c. Konsole der Systemeinheit.
		- d. Systemdrucker.
- 3. Schalten Sie die folgenden Systemkomponenten ein:
	- a. Systemdrucker (falls vorhanden).  $\equiv$ 
		- b. Systemsteuerkonsole.
- 4. Ist die Systemeinheit ein AS/400e Modell 270 oder 820?

#### **270 820**

- ↓ Machen Sie mit Schritt 7 auf Seite 18 weiter.
- 5. Sehen Sie sich die Funktions-/Datenanzeige auf der Steuerkonsole an. Informationen über die Steuerkonsole enthält Anhang C, "Steuerkonsole der Systemeinheit" auf Seite 31.
- 6. Erscheint **ð1 B N V=S** in der Funktions-/Datenanzeige?
- **Ja Nein**
- ↓ Gehen Sie wie folgt vor:
	- a. Drücken Sie den Knopf zum Erhöhen oder Verringern von Werten, bis **ð2** in der Funktions-/Datenanzeige erscheint.
	- b. Drücken Sie auf der Steuerkonsole den Eingabeknopf.
	- c. Drücken Sie den Knopf zum Erhöhen oder Verringern von Werten, bis **B** in der Funktions-/Datenanzeige erscheint.
	- d. Drücken Sie auf der Steuerkonsole den Eingabeknopf.
	- e. Drücken Sie den Knopf zum Erhöhen oder Verringern von Werten, bis **N** in der Funktions-/Datenanzeige erscheint.
	- f. Drücken Sie auf der Steuerkonsole den Eingabeknopf.
	- g. Drücken Sie den Knopf zum Erhöhen oder Verringern von Werten, bis **S** in der Funktions-/Datenanzeige erscheint.
	- h. Drücken Sie den Knopf zum Erhöhen oder Verringern von Werten, bis **ð1** in der Funktions-/Datenanzeige erscheint.

In der Funktions-/Datenanzeige muss **ð1 B N S** erscheinen. Ist dies nicht der Fall, wiederholen Sie die Schritte 6a bis 6h.

- i. Drücken Sie auf der Steuerkonsole den Eingabeknopf.
	- j. Machen Sie mit Schritt 9 auf Seite 19 weiter.
- 7. Sehen Sie sich die Funktions-/Datenanzeige auf der Steuerkonsole an. Informationen über die Steuerkonsole enthält Anhang C, "Steuerkonsole der Systemeinheit" auf Seite 31.
- 8. Erscheint **ð1 B V=S** in der Funktions-/Datenanzeige?

#### **Ja Nein**

- ↓ Gehen Sie wie folgt vor:
	- a. Drücken Sie den Modusauswahlknopf, bis der Anzeiger für den manuellen Modus (eine kleine Hand) aufleuchtet.
	- b. Drücken Sie den Knopf zum Erhöhen oder Verringern von Werten, bis **ð2** in der Funktions-/Datenanzeige erscheint.
	- c. Drücken Sie auf der Steuerkonsole den Eingabeknopf.
	- d. Drücken Sie den Knopf zum Erhöhen oder Verringern von Werten, bis **B** in der Funktions-/Datenanzeige erscheint.
	- e. Drücken Sie auf der Steuerkonsole den Eingabeknopf.
	- f. Drücken Sie den Knopf zum Erhöhen oder Verringern von Werten, bis **S** in der Funktions-/Datenanzeige erscheint.
- g. Drücken Sie den Modusauswahlknopf, bis der Anzeiger für den normalen Modus (**OK**) aufleuchtet.
- h. Drücken Sie den Knopf zum Erhöhen oder Verringern von Werten, bis **ð1** in der Funktions-/Datenanzeige erscheint.
	- i. Drücken Sie auf der Steuerkonsole den Eingabeknopf.

In der Funktions-/Datenanzeige muss **ð1 B S** erscheinen. Ist dies nicht der Fall, wiederholen Sie die Schritte 8a auf Seite 18 bis 8h.

- j. Machen Sie mit Schritt 9 weiter.
- 9. Schalten Sie die Systemeinheit ein, indem Sie den weißen Netzschalter (Knopf) drücken.

**Anmerkung:** Die Zeit für ein vollständiges IPL variiert je nach AS/400-Modell und -Konfiguration.

- 10. Melden Sie sich an der Systemeinheit an. Stellen Sie sicher, dass Sie die Berechtigung für die Service-Tools haben.
- \_\_ 11. Machen Sie mit "Neue Konfiguration prüfen" auf Seite 21, weiter.

# **Neue Konfiguration prüfen**

Gehen Sie wie folgt vor, um die neue Konfiguration zu prüfen:

- 1. Geben Sie in einer AS/400-Befehlszeile den Befehl STRSST ein. Drücken Sie die Eingabetaste.
- 2. Wenn das Menü System Service Tools (SST) erscheint, treffen Sie die Auswahl Start a service tool.

Drücken Sie die Eingabetaste.

3. Wenn das Menü Start a Service Tool erscheint, treffen Sie die Auswahl Hardware service manager.

Drücken Sie die Eingabetaste.

4. Wenn das Menü Hardware Service Manager erscheint, treffen Sie die Auswahl Packaging hardware resources (system, frames, cards...).

Drücken Sie die Eingabetaste.

Die neue Erweiterungseinheit erscheint auf der Liste. Tragen Sie die Rahmen-ID und den Ressourcennamen hier ein:

\_\_\_\_\_\_\_\_\_\_\_, \_\_\_\_\_\_\_\_\_\_\_. Erscheint die Erweiterungseinheit nicht auf der Liste, müssen Sie Ihre Installation prüfen, indem Sie die folgenden Schritte ausführen:

- a. Überprüfen Sie, ob die Erweiterungseinheit IBM 5075 eingeschaltet ist.
- b. Überprüfen Sie, ob alle Kabel korrekt installiert wurden. Siehe "Erweiterungseinheit IBM 5075 direkt an die Systemeinheit anschließen" auf Seite 9, oder "Erweiterungseinheit IBM 5075 an eine andere Erweiterungseinheit anschließen" auf Seite 11.
- 5. Sie müssen die elementaren Produktdaten für die neue Erweiterungseinheit IBM 5075 aktualisieren:
	- a. Drücken Sie die Taste F3, um zu der Anzeige Hardware Service Manager zurückzukehren.
	- b. Treffen Sie in der Anzeige Hardware Service Manager die Auswahl System power control network (SPCN).
	- c. Drücken Sie zweimal die Eingabetaste.
	- d. Suchen Sie die Erweiterungseinheit in der Anzeige System Power Control Network anhand der Rahmen-ID.
	- e. Geben Sie eine 3 (Write VPD) für die Rahmen-ID mit einer 0 im Feld Unit (Einheit) ein (siehe Beispiel unten). Drücken Sie die Eingabetaste.
	- **Anmerkung:** BeispielHat die Erweiterungseinheit die Rahmen-ID 2, bewegen Sie den Cursor vor 02. Geben Sie dann wie im Beispiel unten gezeigt eine **3** (Write VPD) ein. Benutzen Sie die Rahmen-ID mit einer 0 im Feld Unit (Einheit).

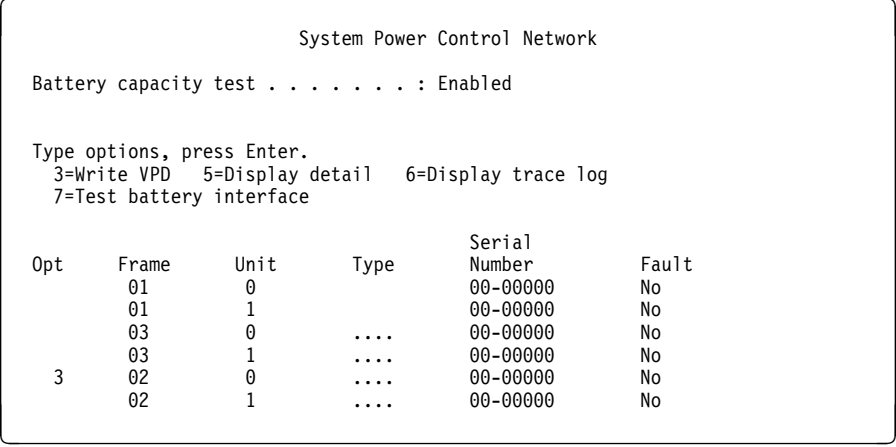

- f. Geben Sie in der Anzeige Write Vital Product Data (VPD) die folgenden Informationen ein:
	- 1) Geben Sie im Feld Type (Typ) den Wert 5ð75 ein.
	- 2) Geben Sie im Feld Model (Modell) den Wert ðð1 ein.
	- 3) Geben Sie im Feld Serial Number (Seriennummer) die Seriennummer ein (sie befindet sich auf dem zentralen Konsoletikett).
- g. Drücken Sie die Eingabetaste.

Die Nachricht Vital product data has been successfully written erscheint.

- 6. Drücken Sie die Taste F3, um zu der Anzeige Hardware Service Manager zurückzukehren.
- 7. Drücken Sie in der Anzeige Hardware Service Manager die Taste F6 (print the configuration), um die Konfigurationsliste zu drucken.
- 8. Bewahren Sie die Konfigurationsliste in diesem Buch auf.
- 9. Drücken Sie die Taste F3 (Exit) zweimal und drücken Sie dann die Eingabetaste, um zum AS/400-Hauptmenü zurückzukehren.

Die Installation der Erweiterungseinheit ist abgeschlossen.

# **Anhang A. Abdeckungen entfernen**

### **Rückwand der Erweiterungseinheit IBM 5075 und der Systemeinheit**

Entfernen Sie die Rückwand der Erweiterungseinheit IBM 5075 und der Systemeinheit, indem Sie die Rückwand jeweils nach oben ziehen und dann abnehmen.

**Anmerkung:** Die Rückwand der Erweiterungseinheit IBM 5075 und der AS/400-Modelle 270 und 820 ist nicht identisch. Sie wird jedoch auf dieselbe Art entfernt.

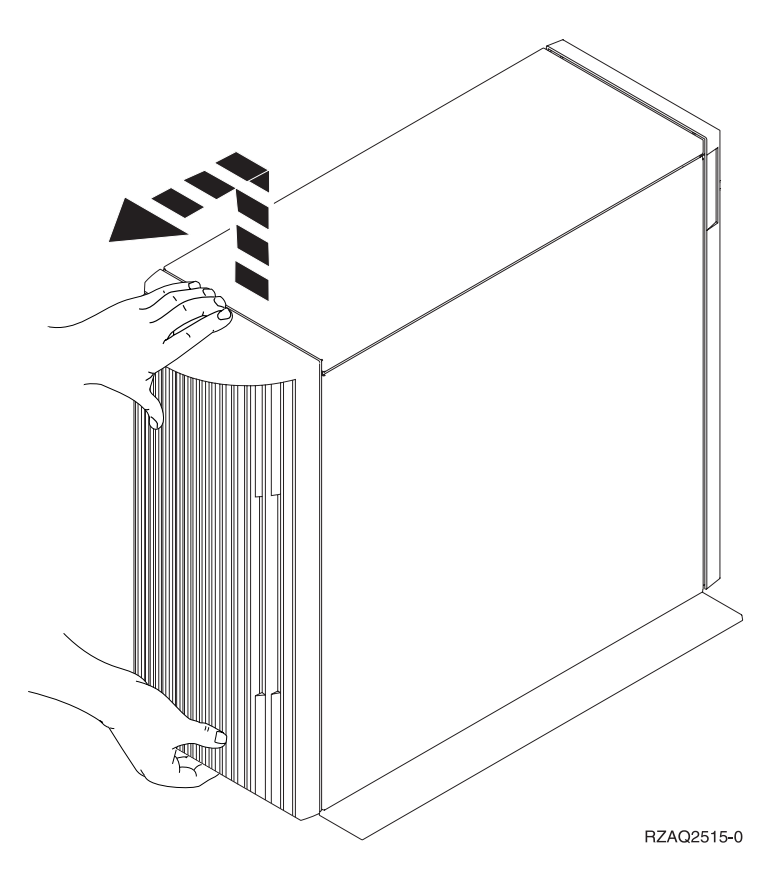

Abbildung 13. Rückwand der Systemeinheit oder Erweiterungseinheit entfernen

# **Rückwand der Erweiterungseinheit IBM 5074**

- 1. Öffnen Sie mit der Verriegelung <sup>1</sup>. die Rückwand der Erweiterungseinheit.
- 2. Falls erforderlich, verwenden Sie Verriegelung **B**, um die Rückwand zu entfernen.

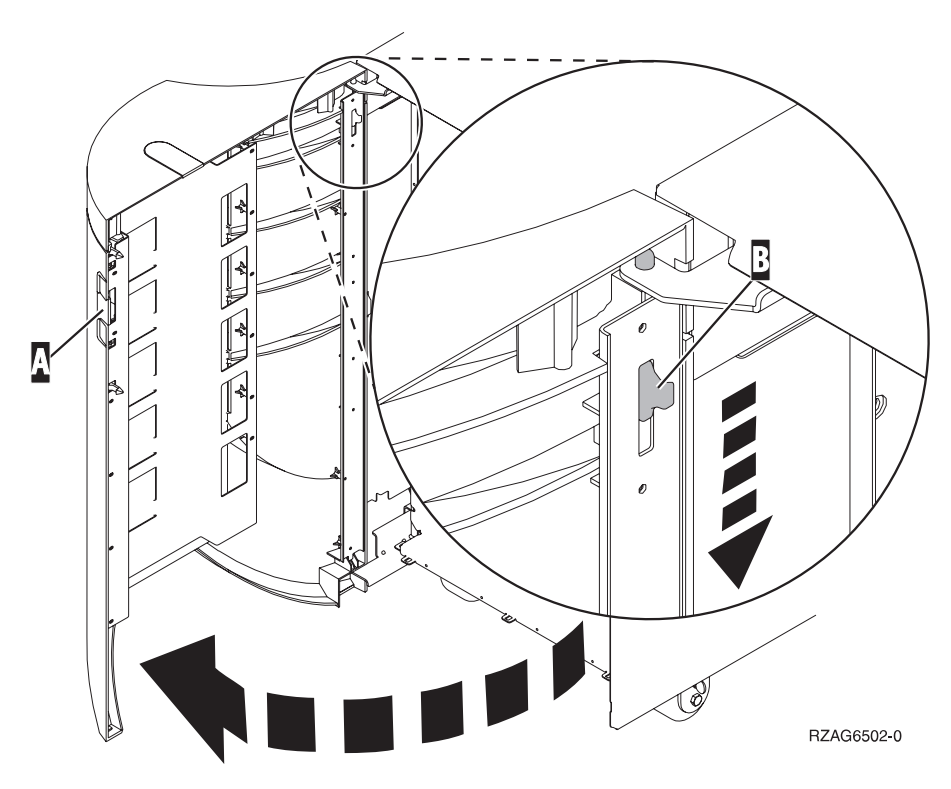

Abbildung 14. Rückwand der Erweiterungseinheit IBM 5074 öffnen

# **Rückwand der Erweiterungseinheit IBM 5079**

Öffnen Sie die Rückwand der Erweiterungseinheit IBM 5079, indem Sie auf die Verriegelung A drücken.

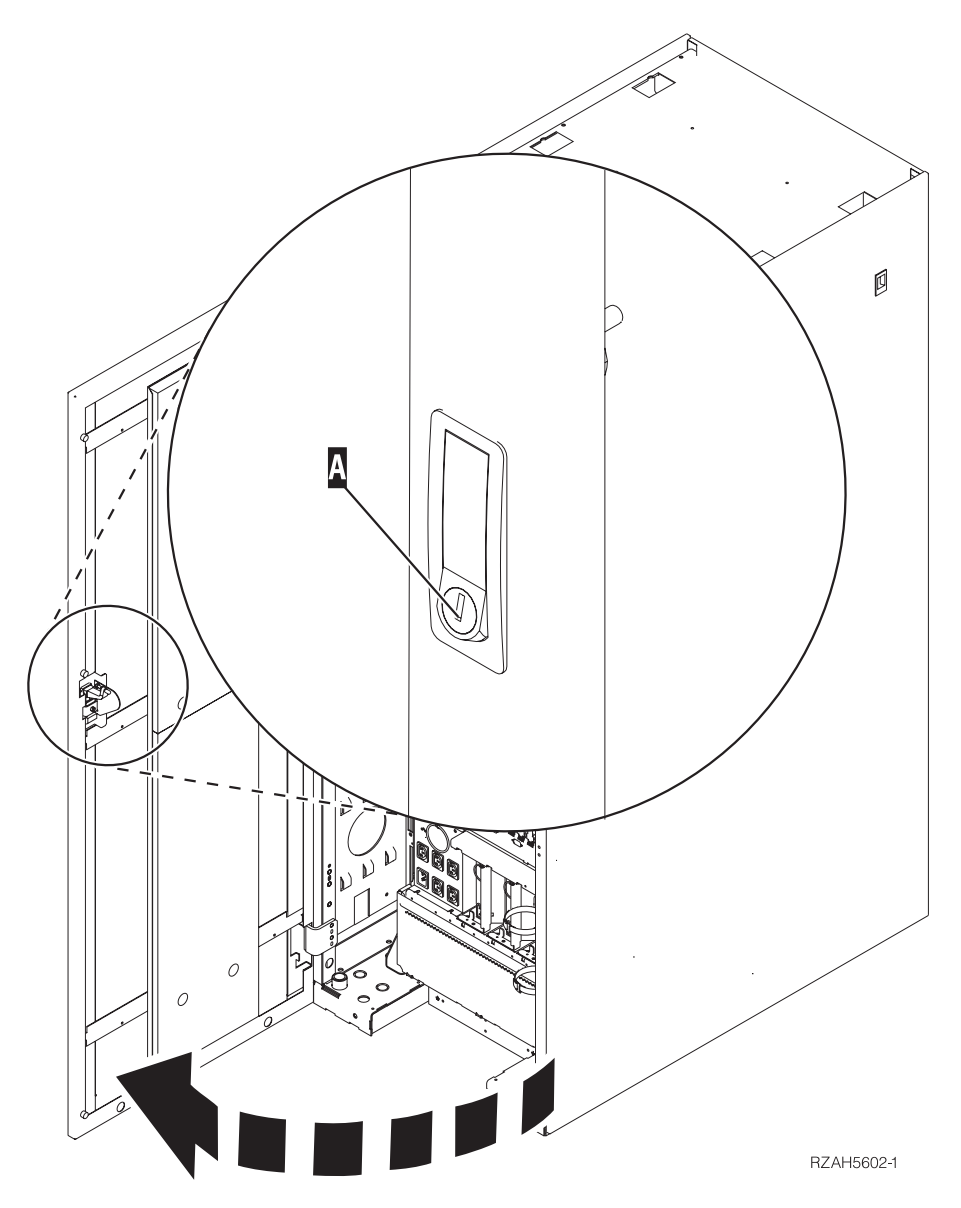

Abbildung 15. Rückwand der Erweiterungseinheit IBM 5079 öffnen

# **Anhang B. Positionen der Anschlüsse**

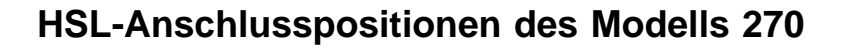

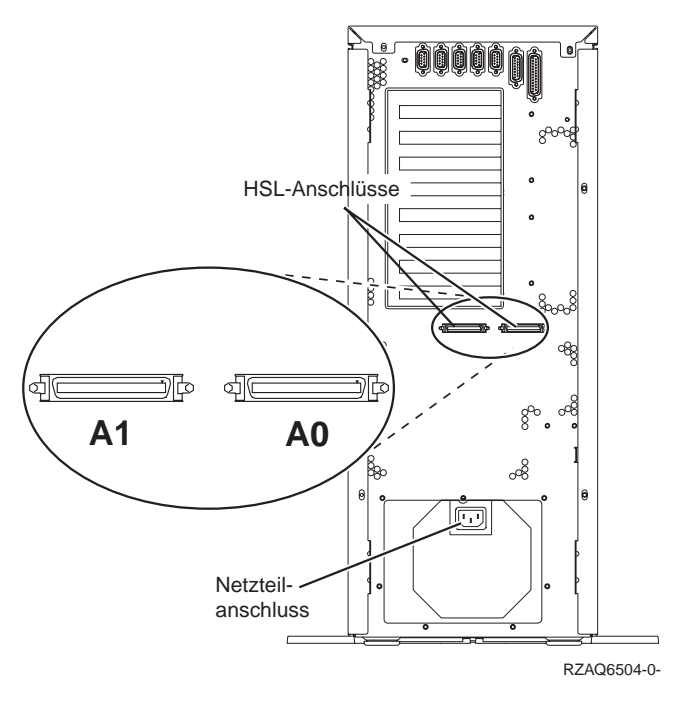

Abbildung 16. HSL-Anschlusspositionen des Modells 270

# **HSL-Anschlusspositionen des Modells 820**

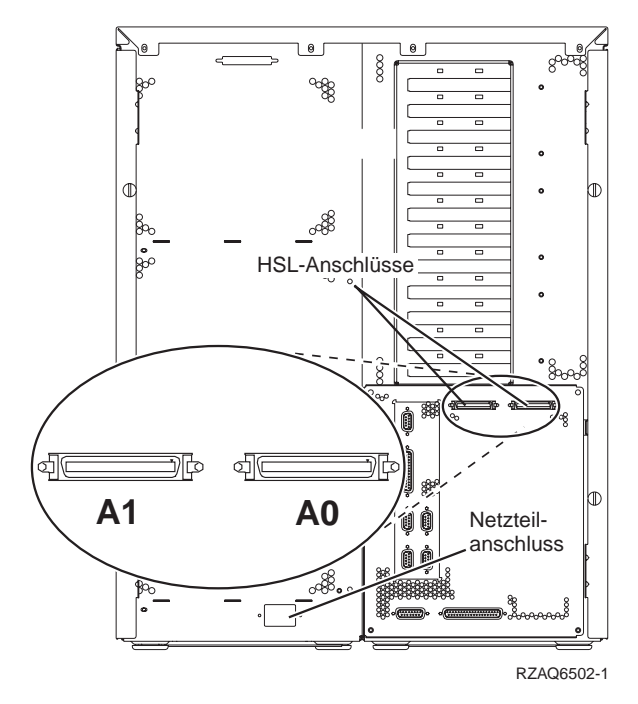

Abbildung 17. HSL-Anschlusspositionen des Modells 820

# **Anschlusspositionen der Erweiterungseinheit IBM 5075**

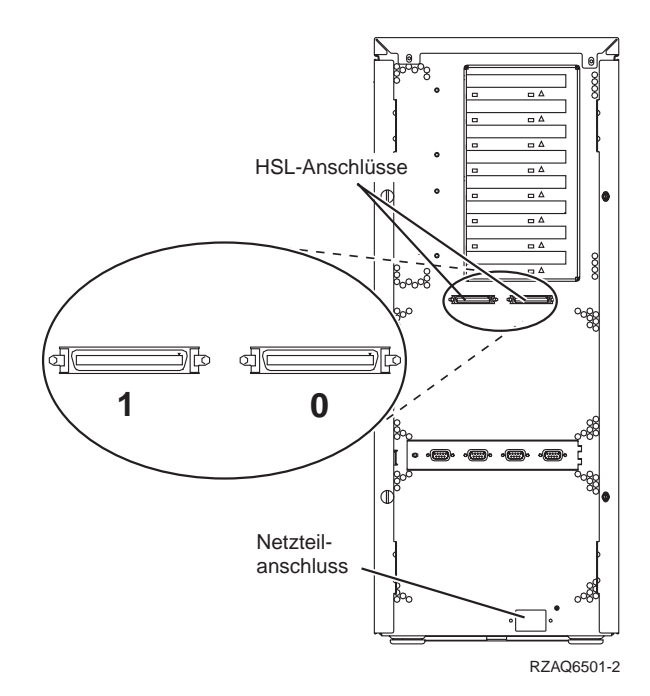

Abbildung 18. Anschlusspositionen der Erweiterungseinheit IBM 5075

# **Anschlusspositionen der Erweiterungseinheit IBM 5074**

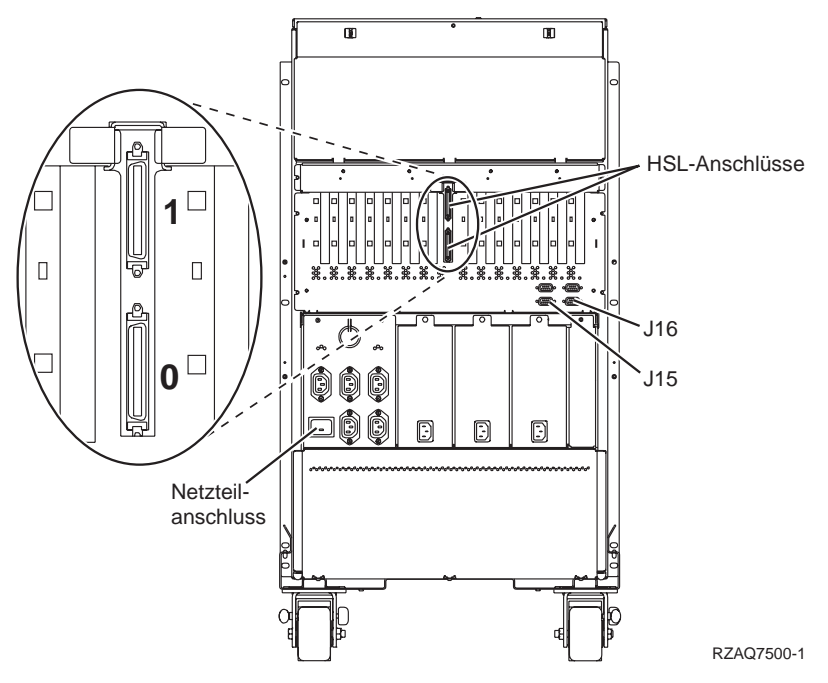

Abbildung 19. Anschlusspositionen der Erweiterungseinheit IBM 5074

# **Anschlusspositionen der Erweiterungseinheit IBM 5079**

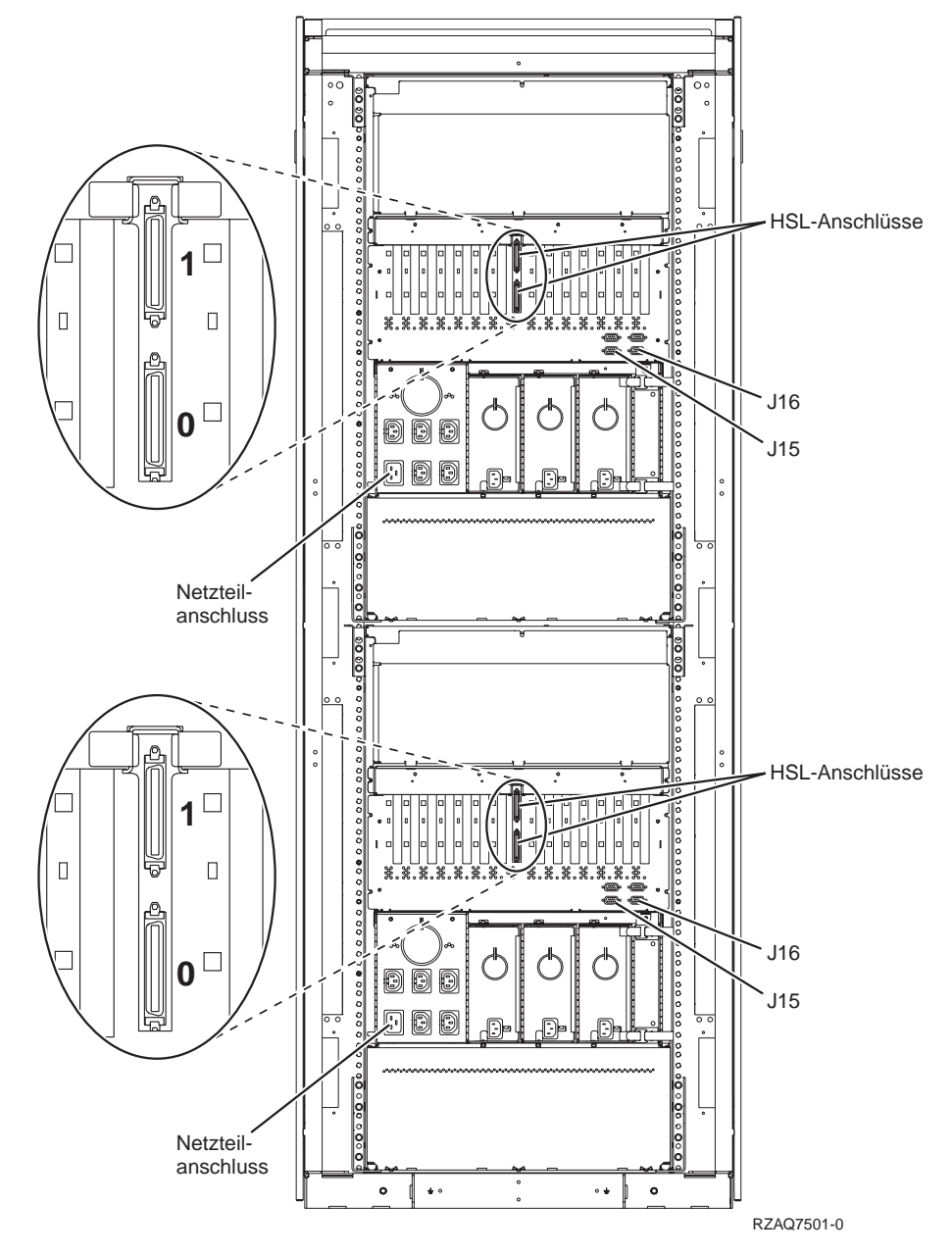

Abbildung 20. Anschlusspositionen der Erweiterungseinheit IBM 5079

# **Anhang C. Steuerkonsole der Systemeinheit**

- 1. Stellen Sie sich vor die AS/400-Systemeinheit. Öffnen Sie die Klappe der Steuerkonsole.
- 2. Sieht Ihre Steuerkonsole wie die folgende Steuerkonsole aus?

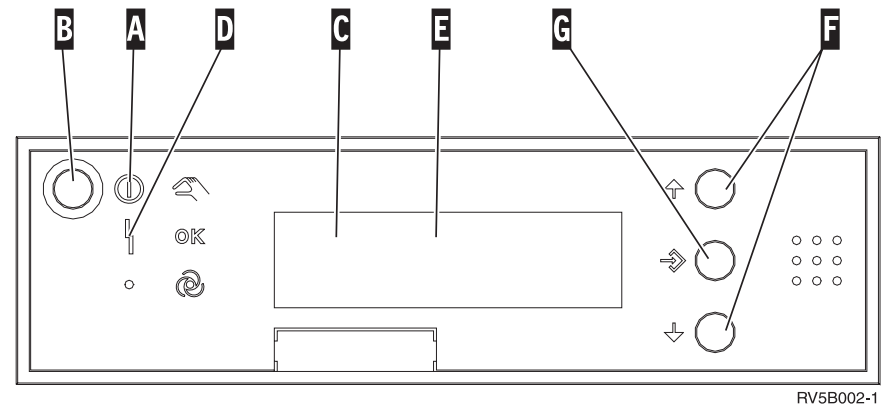

#### **Nein Ja**

- Sie werden die Knöpfe auf der Steuerkonsole benutzen. Machen Sie sich mit der Steuerkonsole Ihrer Einheit vertraut.
- 3. Ihre Steuerkonsole sieht wie die folgende Steuerkonsole aus. Bevor Sie die Knöpfe zum Erhöhen oder Verringern von Werten Fund den Eingabeknopf<sup>re</sup> benutzen können, müssen Sie mit dem Modusauswahl- knopf<sup>re</sup> den manuellen Modus auswählen.

Sie werden die Knöpfe auf der Steuerkonsole benutzen. Machen Sie sich mit der Steuerkonsole Ihrer Einheit vertraut.

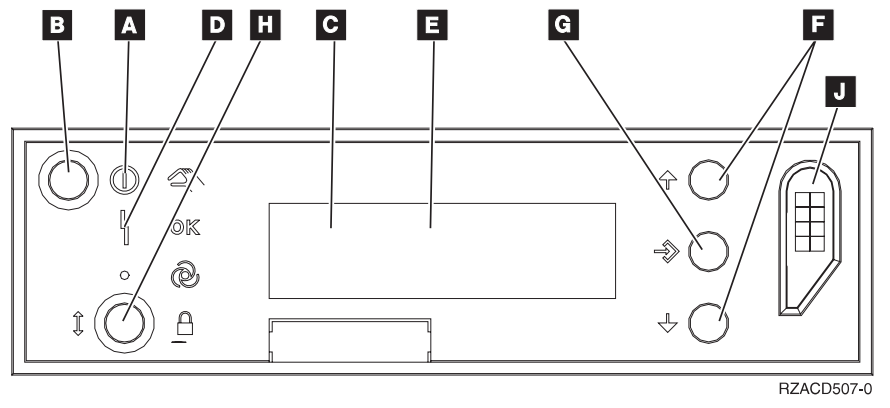

4.

#### A<sup>B</sup> Betriebsanzeige

- Blinkt die Anzeige, wird die Einheit mit Strom versorgt.
- Leuchtet die Anzeige permanent auf, ist die Einheit betriebsbereit.
- **B** Netzschalter (Knopf)
- .C/ Prozessoraktivitätsanzeige
- D<sub>Systemkontrollanzeige</sub>
- E**1** Funktions-/Datenanzeige
- .F/ Knöpfe zum Erhöhen oder Verringern von Werten
- .G/ Eingabeknopf
- **H** Modusauswahlknopf
- .J/ Bereich für elektronischen Schlüssel

# **Anhang D. Verkabelungsregeln für Systeme mit einer Migrationseinheit IBM 503x**

Die folgenden Regeln gelten, wenn Sie eine neue Erweiterungseinheit IBM 5075 in einem System mit einer Migrationseinheit 503x installieren.

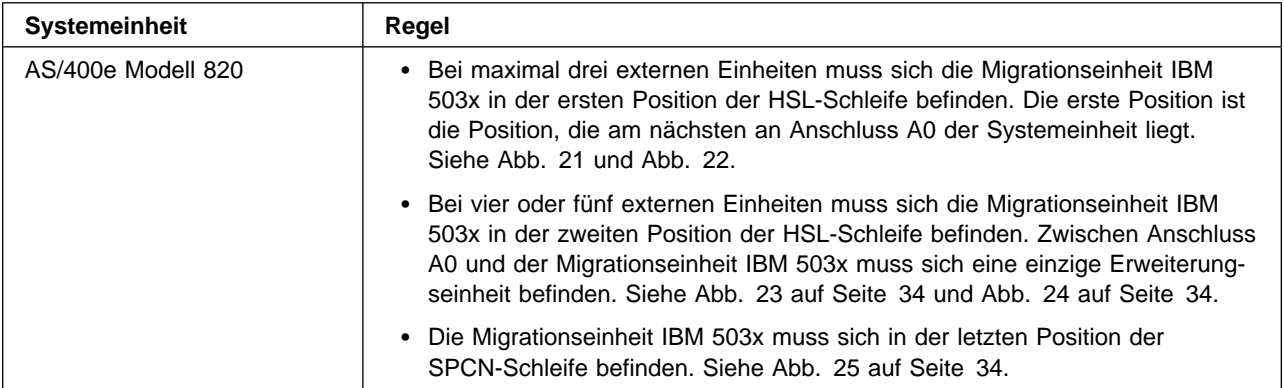

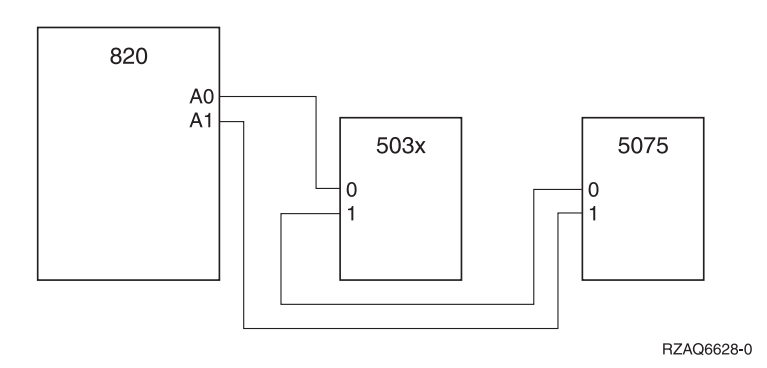

Abbildung 21. HSL-Schleife mit zwei externen Einheiten

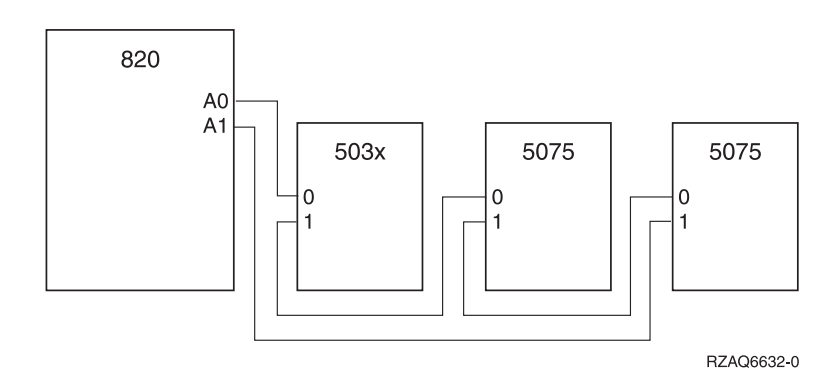

Abbildung 22. HSL-Schleife mit drei externen Einheiten

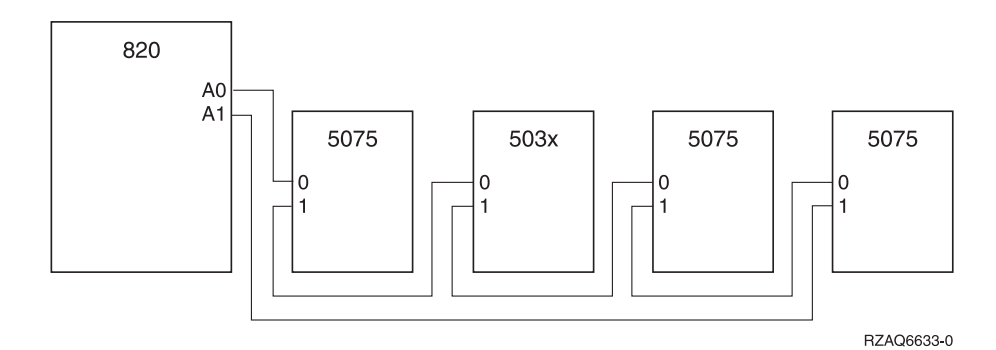

Abbildung 23. HSL-Schleife mit vier externen Einheiten

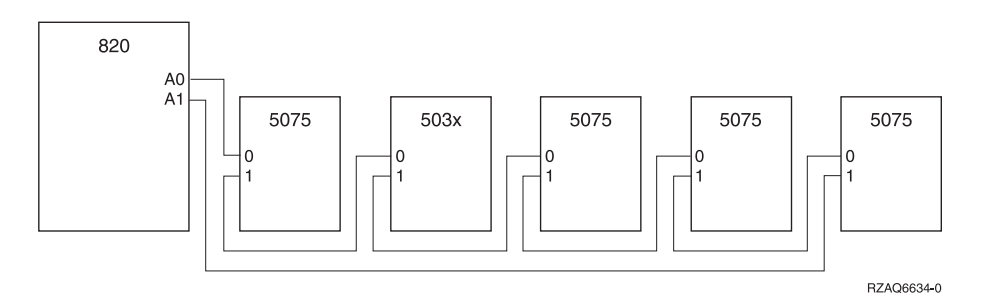

Abbildung 24. HSL-Schleife mit fünf externen Einheiten

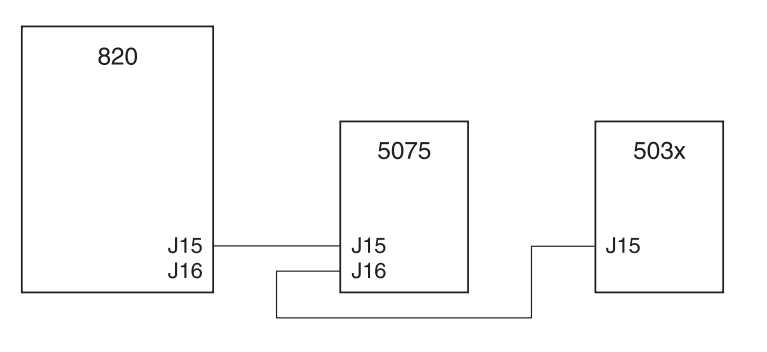

RZAQ6629-0

Abbildung 25. SPCN-Schleife mit Migrationseinheit IBM 503x

# **Bemerkungen**

Die vorliegenden Informationen wurden für Produkte und Services entwickelt, die auf dem deutschen Markt angeboten werden. Möglicherweise bietet IBM die in dieser Dokumentation beschriebenen Produkte, Services oder Funktionen in anderen Ländern nicht an. Informationen über die gegenwärtig im jeweiligen Land verfügbaren Produkte und Services sind beim IBM Ansprechpartner erhältlich. Hinweise auf IBM Lizenzprogramme oder andere IBM Produkte bedeuten nicht, dass nur Programme, Produkte oder Dienstleistungen von IBM verwendet werden können. Anstelle der IBM Produkte, Programme oder Dienstleistungen können auch andere ihnen äquivalente Produkte, Programme oder Dienstleistungen verwendet werden, solange diese keine gewerblichen oder anderen Schutzrechte der IBM verletzen. Die Verantwortung für den Betrieb von Fremdprodukten, Fremdprogrammen und Fremdservices liegt beim Kunden.

Für die in diesem Handbuch beschriebenen Erzeugnisse und Verfahren kann es IBM Patente oder Patentanmeldungen geben. Mit der Auslieferung dieses Handbuchs ist keine Lizenzierung dieser Patente verbunden. Lizenzanfragen sind schriftlich zu richten an

IBM Europe Director of Licensing 92066 Paris La Defense Cedex France

Anfragen an obige Adresse müssen auf englisch formuliert werden.

Trotz sorgfältiger Bearbeitung können technische Ungenauigkeiten oder Druckfehler in dieser Veröffentlichung nicht ausgeschlossen werden. Die Angaben in diesem Handbuch werden in regelmäßigen Zeitabständen aktualisiert. Die Änderungen werden in Überarbeitungen oder in Technical News Letters (TNLs) bekanntgegeben. IBM kann ohne weitere Mitteilung jederzeit Verbesserungen und/oder Änderungen an den in dieser Veröffentlichung beschriebenen Produkten und/oder Programmen vornehmen.

Alle Informationen zu Produkten anderer Anbieter stammen von den Anbietern der aufgeführten Produkte, deren veröffentlichten Ankündigungen oder anderen allgemein verfügbaren Quellen. IBM hat diese Produkte nicht getestet und kann daher keine Aussagen zu Leistung, Kompatibilität oder anderen Merkmalen machen. Fragen zu den Leistungsmerkmalen von Produkten anderer Anbieter sind an den jeweiligen Anbieter zu richten.

Wird dieses Buch als Softcopy (Book) angezeigt, erscheinen keine Fotografien oder Farbabbildungen.

Dieses Handbuch wurde von der IBM für das Kundenpersonal als Planungs- und Bedienungsanleitung für die beschriebenen Maschinen erstellt. Für eine anderweitige Verwendung übernimmt die IBM keine Verantwortung.

### **Elektromagnetische Verträglichkeit**

**Zulassungsbescheinigung laut dem Deutschen Gesetz über die elektromagnetische Verträglichkeit von Geräten (EMVG) vom 30. August 1995 (bzw. der EMC EG Richtlinie 89/336)**

Dieses Gerät ist berechtigt, in Übereinstimmung mit dem Deutschen EMVG das EG-Konformitätszeichen - CE - zu führen.

Verantwortlich für die Konformitätserklärung nach Paragraph 5 des EMVG ist die IBM Deutschland Informationssysteme GmbH, 70548 Stuttgart.

Informationen in Hinsicht EMVG Paragraph 3 Abs. (2) 2:

Das Gerät erfüllt die Schutzanforderungen nach EN 50082-1 und EN 55022 Klasse A.

EN 55022 Klasse A Geräte müssen mit folgendem Warnhinweis versehen werden: "Warnung: dies ist eine Einrichtung der Klasse A. Diese Einrichtung kann im Wohnbereich Funkstörungen verursachen; in diesem Fall kann vom Betreiber verlangt werden, angemessene Maßnahmen durchzuführen und dafür aufzukommen."

EN 50082-1 Hinweis: "Wird dieses Gerät in einer industriellen Umgebung betrieben (wie in EN 50082-2 festgelegt), dann kann es dabei eventuell gestört werden. In solch einem Fall ist der Abstand bzw. die Abschirmung zu der industriellen Störquelle zu vergrößern."

Anmerkung: Um die Einhaltung des EMVG sicherzustellen, sind die Geräte wie in den IBM Handbüchern angegeben zu installieren und zu betreiben.

### **Marken**

Folgende Namen sind in gewissen Ländern Marken der International Business Machine Corporation:

AS/400 AS/400e series IBM OS/400 PowerPC

Java ist eine eingetragene Marke der Sun Microsystems, Inc.

Andere Namen von Unternehmen, Produkten oder Dienstleistungen können Marken anderer Unternehmen sein.

# **Antwort**

AS/400e 5075 Erweiterungseinheit Installation

IBM Form SA42-3937-00

Anregungen zur Verbesserung und Ergänzung dieser Veröffentlichung nehmen wir gerne entgegen. Bitte informieren Sie uns über Fehler, ungenaue Darstellungen oder andere Mängel.

Senden Sie Ihre Anregungen bitte an die angegebene Adresse.

 IBM Deutschland Informationssysteme GmbH SW NLS Center

70548 Stuttgart

#### **Kommentare:**

#### **Zu Ihrer weiteren Information:**

Zur Klärung technischer Fragen sowie zu Liefermöglichkeiten und Preisen wenden Sie sich bitte entweder an Ihre IBM Geschäftsstelle, Ihren IBM Geschäftspartner oder Ihren Händler. Unsere Telefonauskunft "Hallo IBM" (Telefonnr.: 0180 3/31 32 33) steht Ihnen ebenfalls zur Klärung allgemeiner Fragen zur Verfügung.

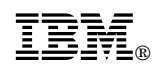

Printed in Denmark

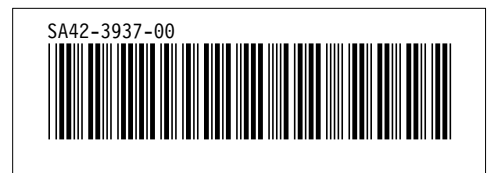